## 7914.医薬品医療機器等利用者情報登録

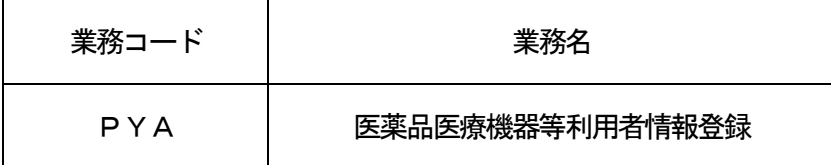

1.業務概要

医薬品医療機器等輸出入関連手続き業務に先立ち、利用者の住所等の情報と医薬品医療機器等製造販売 業許可及び医薬品医療機器等製造業許可に係る情報を登録する。

また、システムに登録されている医薬品医療機器等利用者情報について、登録情報の変更を行う。 なお、本業務にて業許可情報等に関係する書類を添付することも可能とする。

2.入力者

通関業、輸出入者

3.制限事項

なし。

- 4.入力条件
	- (1)添付ファイルチェック
		- (A)共通チェック

添付ファイルの拡張子が、使用可能な拡張子であること。(使用可能な拡張子は、「EDI仕様書 4. 6. 2 添付ファイルについて」を参照。)

- (B)業務個別チェック
	- ①ファイルあたりのサイズが、0バイトより大きく、別途システムが定める上限(最大10メガバイト) 以内であること。
- ②添付ファイルの合計サイズが、10メガバイト以内であること。
- (2)入力者チェック

システムに登録されている利用者であること。

- (3)入力項目チェック
	- (A)単項目チェック

「入力項目表」及び「オンライン業務共通設計書」を参照。

(B)項目間関連チェック

「入力項目表」及び「オンライン業務共通設計書」を参照。

(4) 医薬品医療機器等利用者情報DBチェック

入力された利用者コードが医薬品医療機器等利用者情報DBに存在する場合、医薬品医療機器等利用 者情報登録後、厚生局等による確認済であること。

- 5.処理内容
	- (1) 入力チェック処理

前述の入力条件に合致するかチェックし、合致した場合は正常終了とし、処理結果コードに「000 00-0000-0000」を設定の上、以降の処理を行う。

合致しなかった場合はエラーとし、処理結果コードに「00000-0000-0000」以外のコ ードを設定の上、処理結果通知の出力を行う。(エラー内容については「処理結果コード一覧」を参照。)

- (2)添付ファイル格納DB処理 ①システムで添付ファイル取得キー番号を払い出す。 ②添付ファイル取得キー番号と添付ファイルをリンク付けて添付ファイル格納DBに登録する。
- (3)医薬品医療機器等利用者情報DB処理 ①入力内容を医薬品医療機器等利用者情報DBに登録する。 ②添付ファイル取得キー番号を医薬品医療機器等利用者情報DBに登録する。
- (4)出力情報出力処理

## 6.出力情報

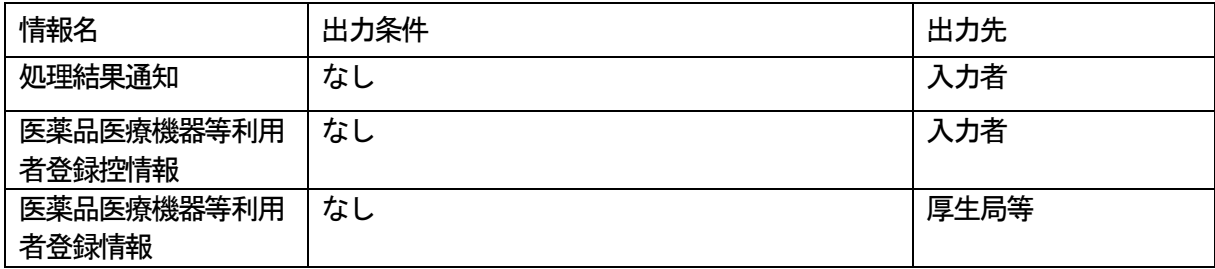

## 7.特記事項

(1)添付ファイルの内容は、システムではチェックを行わない。

(2)添付ファイルの取出しは、厚生局等利用者のみ可能とする。